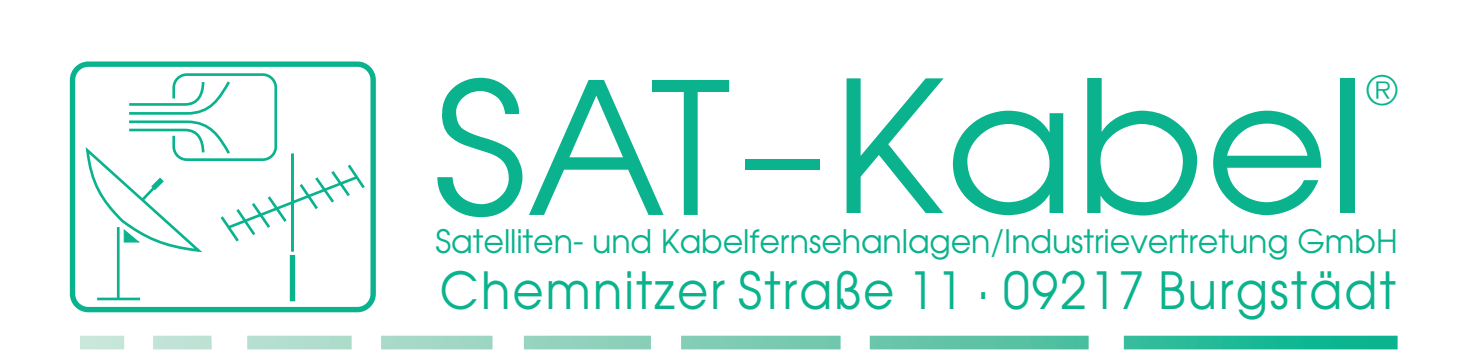

# **Bedienungsanleitung**

**SPM 22 KF** V09.11.2012

Signalpegelmessgerät mit Feldstärkemessung und Kennfrequenzanzeige

© SAT-Kabel 2013

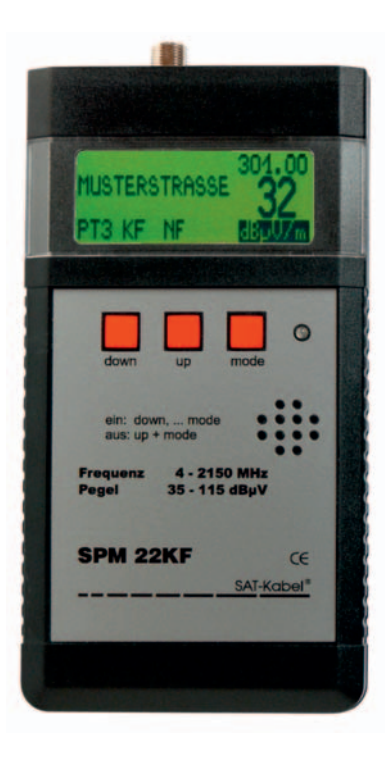

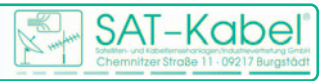

Wir bedanken uns für den Kauf eines Produktes der Firma SAT-Kabel®. Diese Bedienungsanleitung soll Ihnen die Funktionen des Gerätes vermitteln und den Gebrauch erleichtern. Sollten Sie Fragen zum Gerät oder Anregungen zur weiteren Verbesserung haben, lassen Sie es uns wissen.

Diese Anleitung wurde nach bestem Wissen erstellt. Irrtümer sowie Änderungen und Ergänzungen bleiben vorbehalten. Aktualisierte Bedienungsanleitungen im PDF-Format können auch von unserer Internetseite heruntergeladen werden. *(www.sat-kabel.de)*09.11.2012

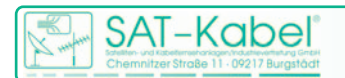

# **Inhalt**

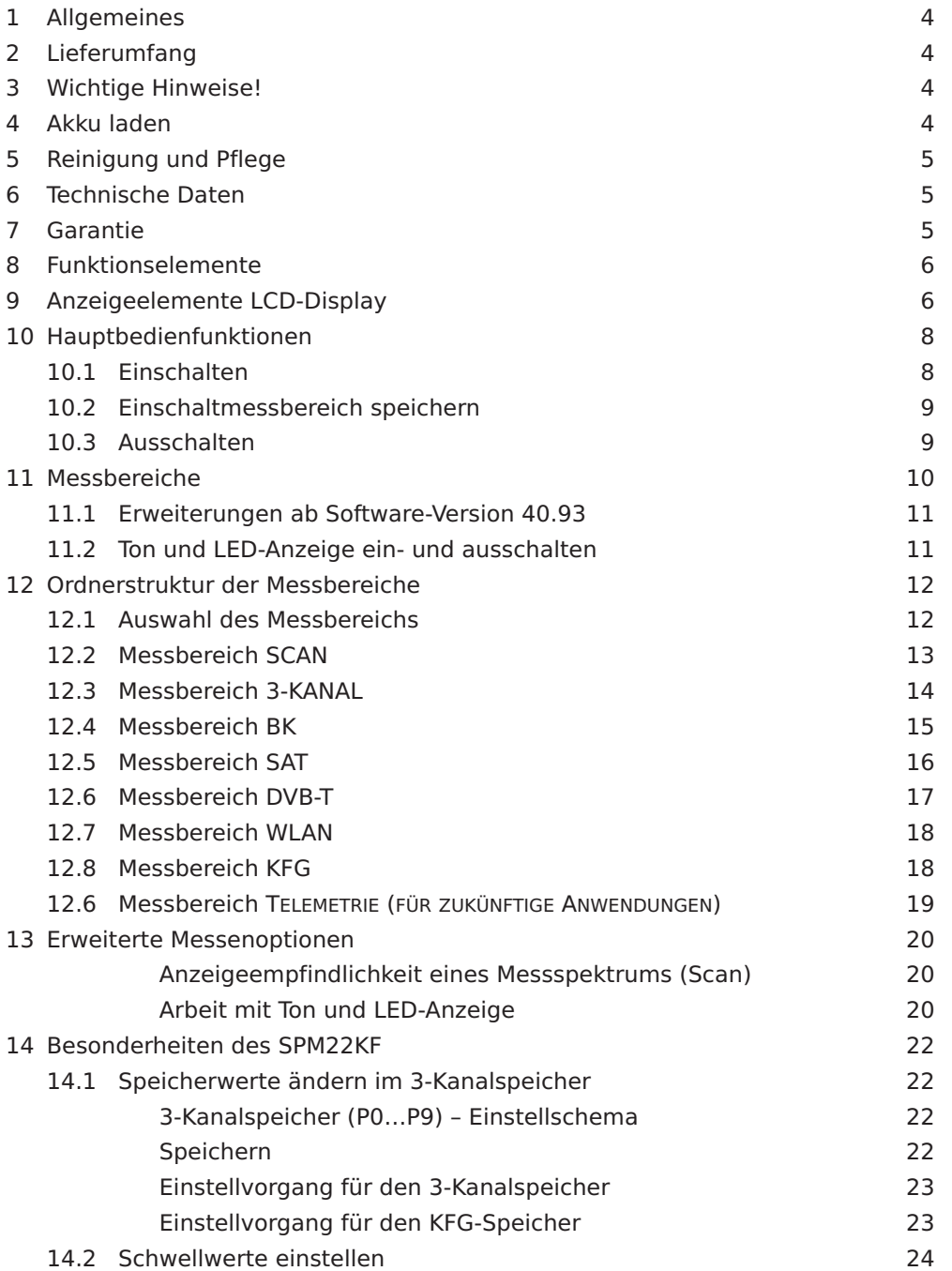

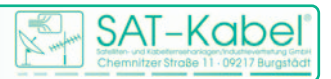

#### **1 Allgemeines**

Das prozessorgesteuerte Pegelmessgeräte SPM 22 KF ist wegen iseiner hohen Miniaturisierung und Messgenauigkeit das ideale Gerät für die Fehlersuche und Pegelkontrolle in Einzel- und Gemeinschaftsantennenanlagen, BK-Netzen sowie SAT-Anlagen. Auch stehen Messbereiche für DVB-T und WLAN zur Verfügung.

Das Besondere des Gerätes ist jedoch das Messen der Störfeldstärke von TV-Kabelnetzen zusammen mit der Anzeige der Kennung eines Kennfrequenzgenerators. Dieser muss zu diesem Zweck im zu messenden TV-Kabelnetz vorhanden sein.

Weiterhin erlaubt die Spektrumsdarstellung die Beurteilung der Schräglage von Verstärkern und dient der Anzeige von Störträgern – auch im Rückkanalbereich von TV-Kabelnetzen. Das Gerät wurde speziell für den fortgeschrittenen Praktiker entwickelt. Durch eine automatische Selbsteichung des Gerätes sind die Messwerte nahezu temperaturunabhängig.

#### **2 Lieferumfang**

- 1 **SPM 22 KF**, inkl. hochwertiger NiMH-Akkumulator 1 Steckerladegerät AC/AC
- 1 Bedienungsanleitung

optional lieferbar: Kunstledertasche KLT 1 oder KLT 2 Messkabel MKA 150 HQ mit Adapter

#### **3 Wichtige Hinweise!**

- Nicht an spannungsführenden Objekten >65 VAC messen!
- Nicht extremer Sonneneinstrahlung, Hitze und extremer Kälte aussetzen!
- Der Arbeitstemperaturbereich beträgt 0 °C bis +40 °C
- Belastungen durch Stöße und Herunterfallen ist zu vermeiden. Die Verwendung einer Kunstledertasche wird empfohlen.
- Die F-Messbuchse ist ein hochwertiges Bauteil.
- **Diese Buchse ist für einen maximalen Durchmesser des Innenleiters von 1,1 mm ausgelegt.**

Wir empfehlen zur Schonung der Buchse ein Messkabel mit F-Anschlüssen plus entsprechenden Adapter zu verwenden.

#### **4 Akku laden**

Das Steckerladegerät (im Lieferumfang) an die Ladebuchse des **SPM 22 KF**(ø5,5/2,1 mm, Pluspol innen) anschließen. Die Anzeige der Netzteilspannung (11...28 V) und Ladekontrolle erfolgt im Display.

> Ladezeit: ca. 10 h bei leerem Akku Ladeschluss: 7,2–7,4 V Akkubalken steht dann still

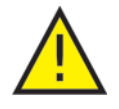

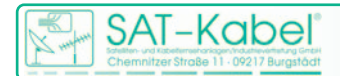

## **5 Reinigung und Pflege**

Die Gehäuseoberflächen können mit einem trockenen, weichen und fusselfreien Tuch gereinigt werden. Zur Reinigung KEINE aggressiven Lösungsmittel verwenden.

### **6 Technische Daten**

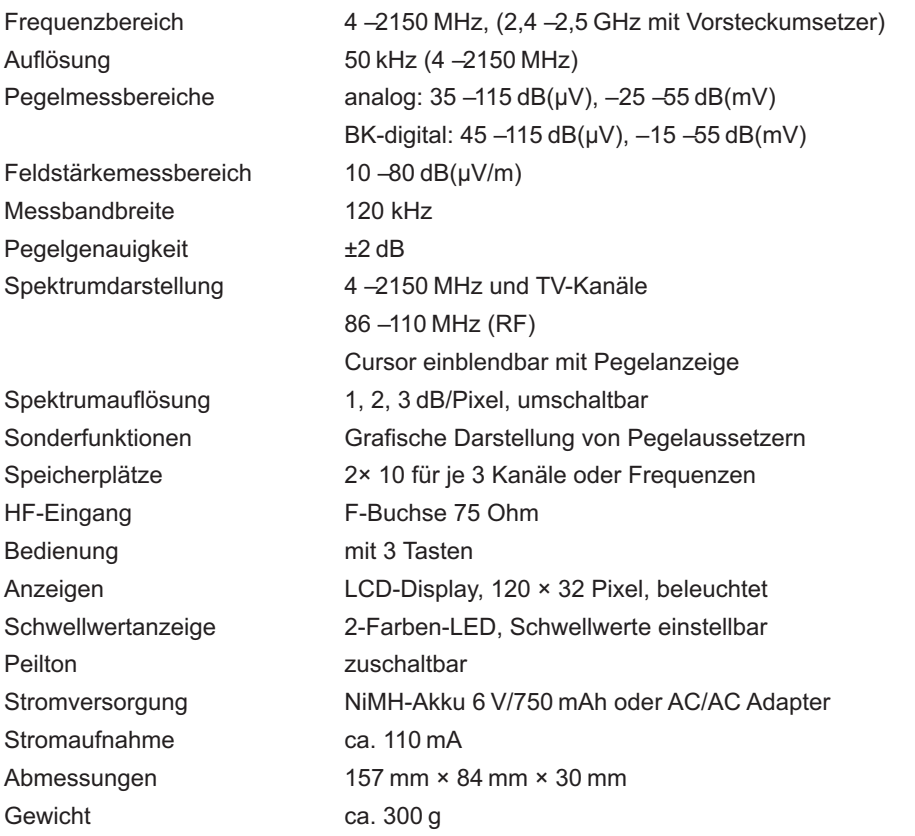

#### **7 Garantie** Stand Juli 2006

Für das Gerät wird eine Haltbarkeitsgarantie (nachfolgend Garantie genannt) zu nach-stehenden Bedingungen eingeräumt:

Diese Garantie gilt für in Deutschland erworbene Neugeräte.

Neugeräte und deren Komponenten, die aufgrund von Fabrikationsfehlern und/oder Materialfehlern innerhalb von 24 Monaten ab Kauf einen Defekt aufweisen, werden von SAT-Kabel® repariert. Für Verschleißteile, wie Akkus, Tastaturen, Gehäuse, Taschen, Anschlusskabel gilt diese Garantie für 6 Monate ab Kauf

Der Garantieanspruch erlischt bei Eingriffen durch den Käufer oder durch Dritte.

Schäden, die durch unsachgemäße Behandlung oder Bedienung, durch falsches Aufstellen oder Aufbewahren, durch unsachgemäßen Anschluss oder Montage entstanden sind, fallen nicht in die Garantieleistung.

Die nichtgerechtfertigte Inanspruchnahme unseres Services berechnen wir mit den für unsere Dienstleistungen üblichen Entgelt für Material, Arbeitszeit und Versandkosten. Reparaturen werden nur mit ausgefülltem Servicebegleitschein ausgeführt.

*Vordrucke für Servicebegleitscheine und weitere Informationen in den AGB unter: www.sat-kabel.de*

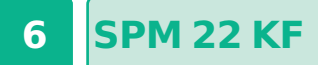

### **8 Funktionselemente**

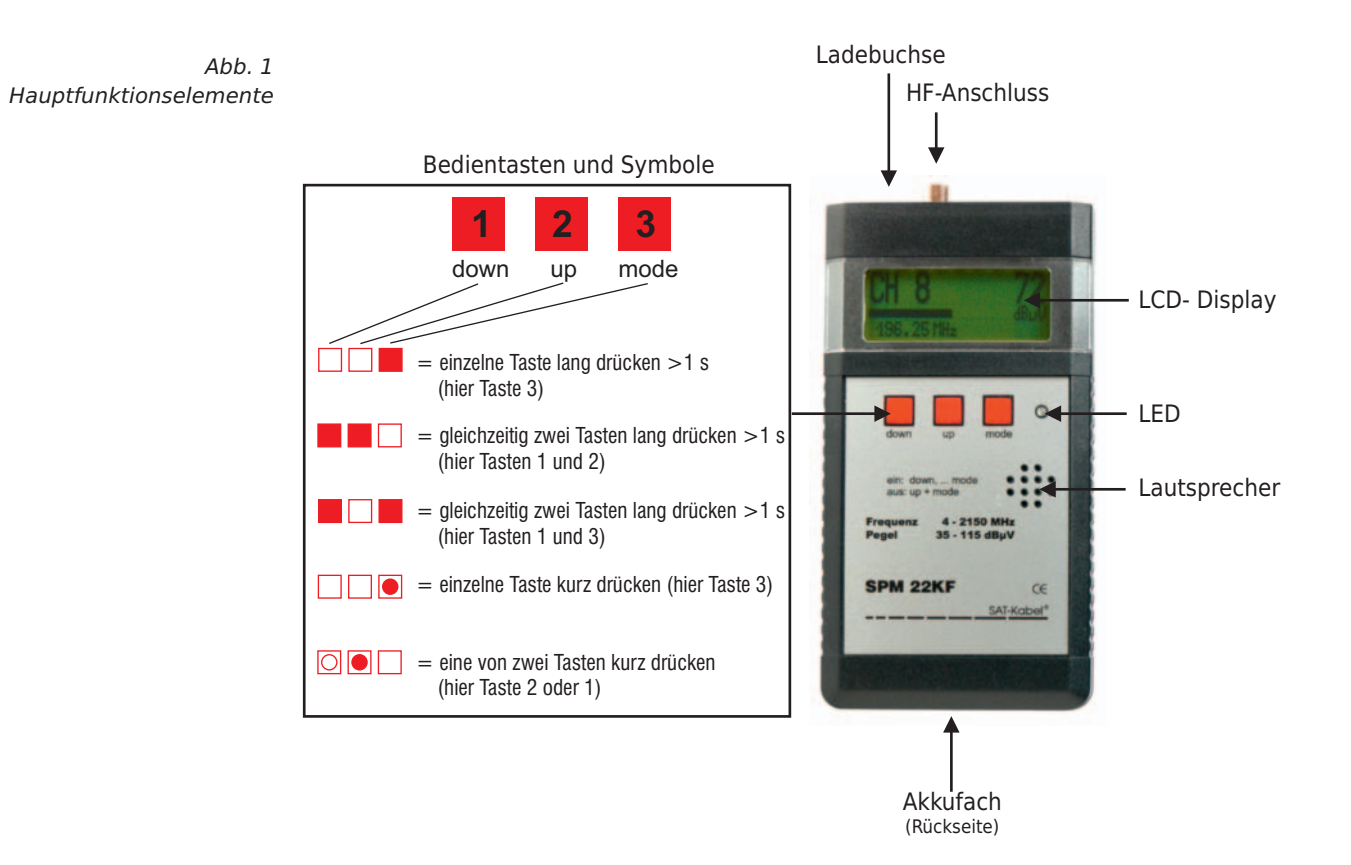

## **9 Anzeigeelemente LCD-Display**

Die nachfolgenden Übersichten geben einen Überblick über die Bedeutung der wichtigsten Display-Anzeigen

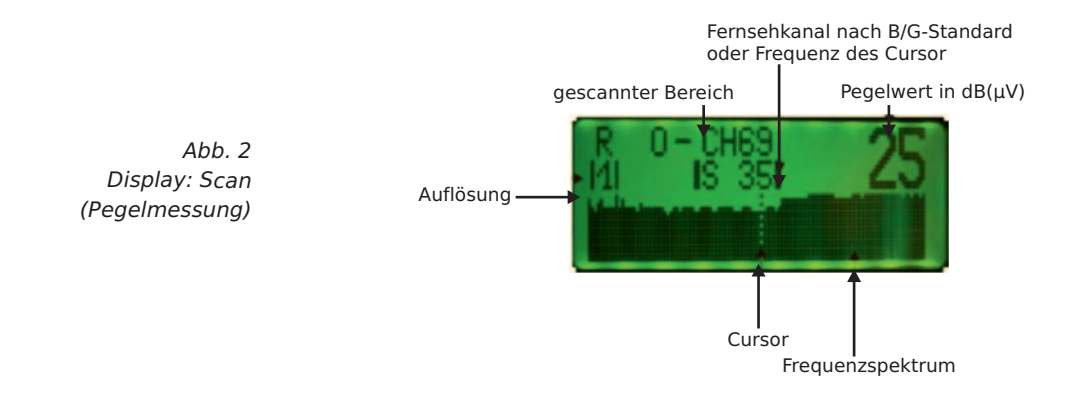

**SAT-Kabe** 

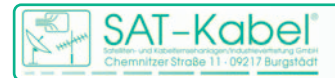

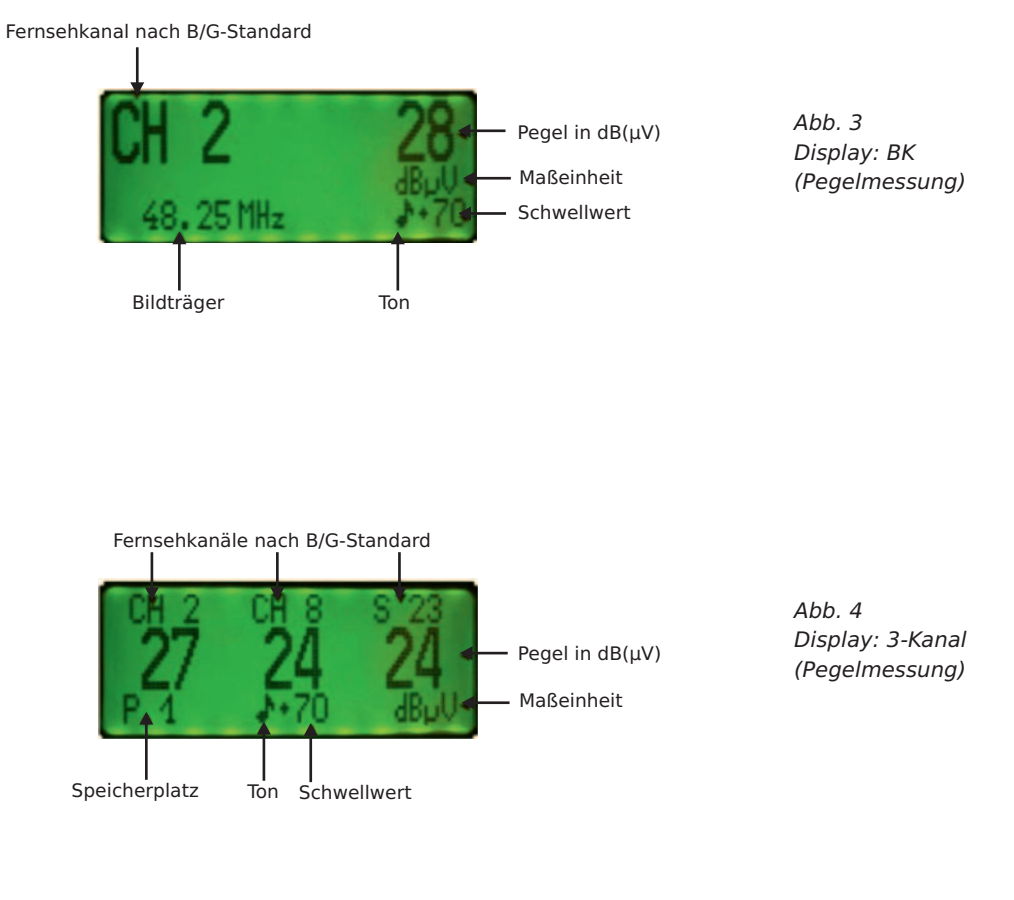

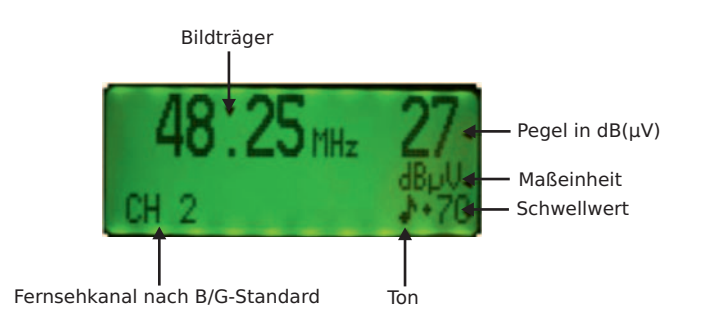

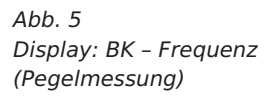

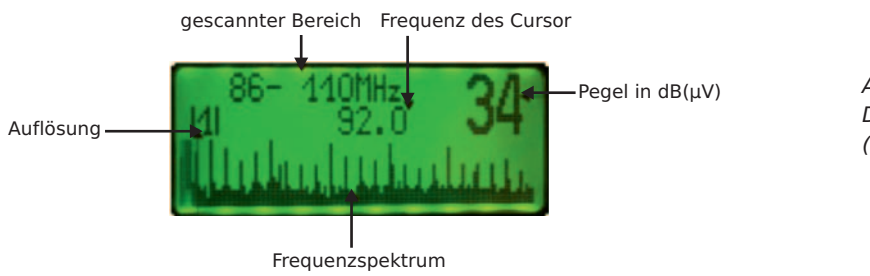

*Abb. 6 Display: BK – FM (Pegelmessung)*

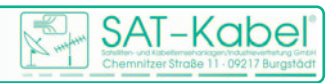

## **10 Hauptbedienfunktionen**

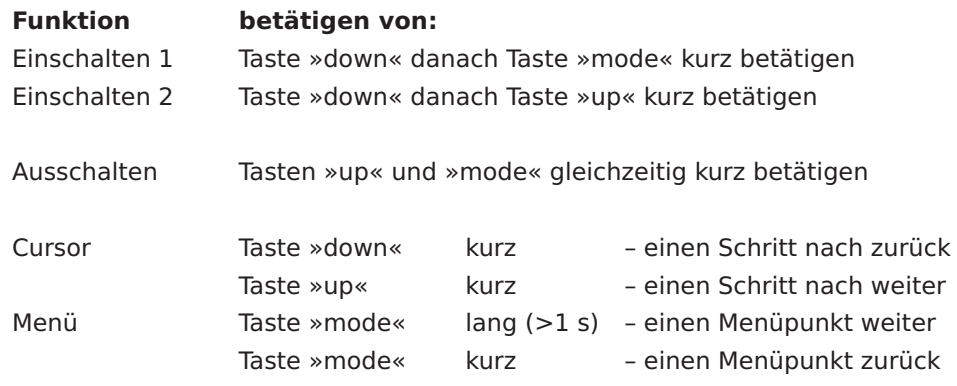

*Das Zu- und Abschalten der Versorgungsspannung von 5 V an die Messbuchse kann NUR durch die Wahl des Einschaltmodus bei ausgeschaltetem SPM erfolgen. Während des Betriebes ist dies nicht möglich.*

## **10.1 Einschalten**

Das Einschalten des SPM 22 KF kann in zwei verschiedene Modi erfolgen:

Modus 1 – Pegelmessung

Modus 2 – Feldstärke- und Spezialmessung

Kurz nach dem Betätigen der Taste 1 wird im Display oben der Gerätetyp und darunter rechts der Softwarestand angezeigt. Danach zeigt das Display die aktuelle Akkuspannung an.

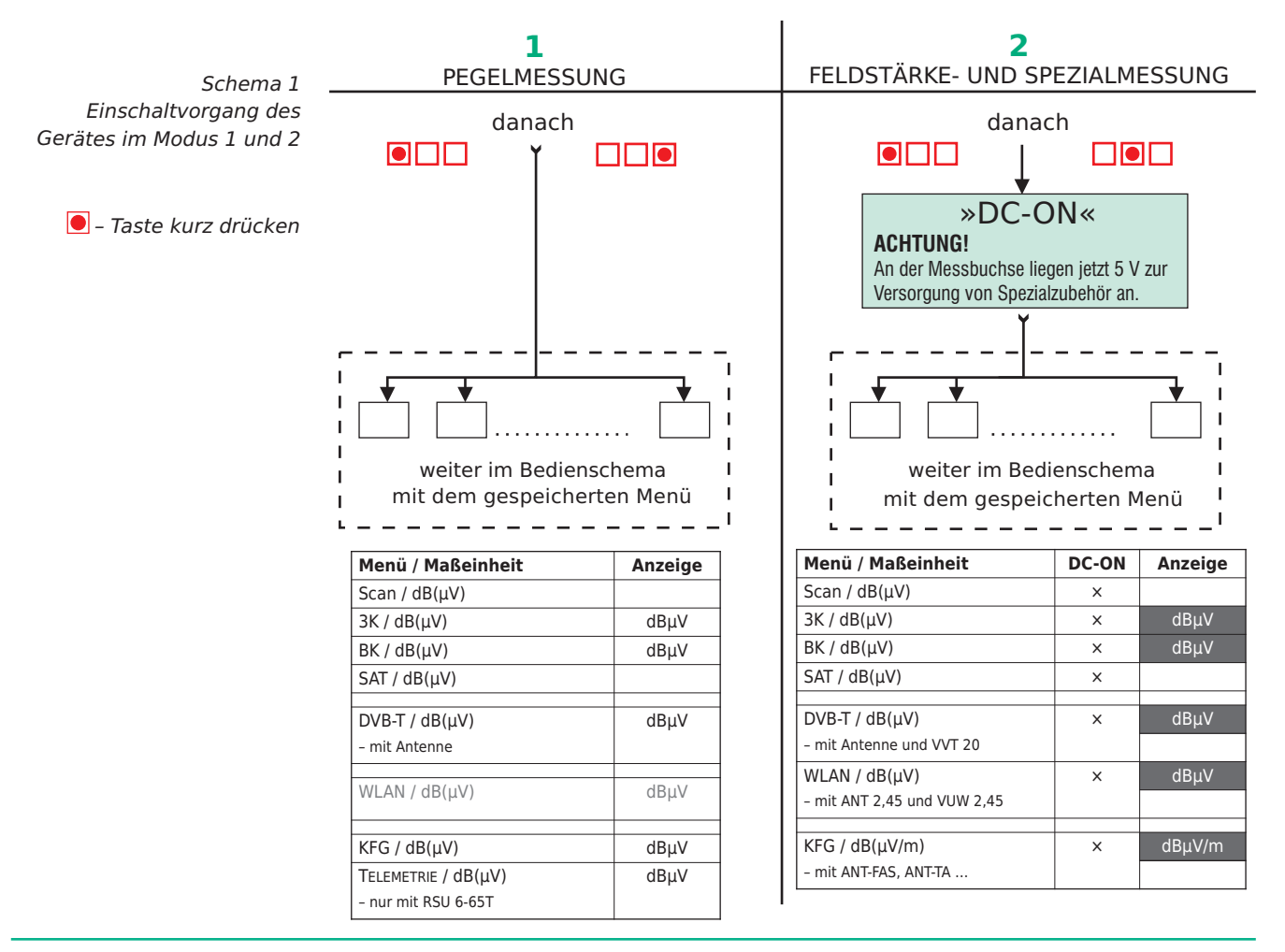

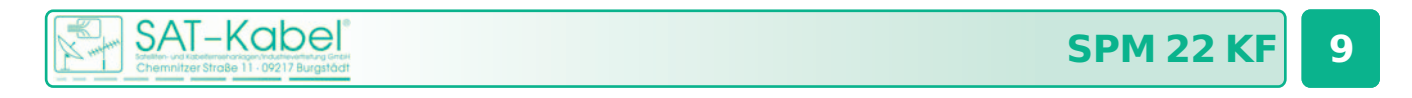

Nach dem Einschalten des Gerätes erscheint der zuletzt gespeicherte Messbereich im Display. Mit der Taste »up« oder der Taste »down« kann ein anderer Messbereich gewählt werden. Beim SPM 22 KF stehen folgende Bereiche zur Verfügung:

**1) SCAN - 3-KANAL - BK - SAT - DVB-T -** WLAN - KFG - TELEMETRIE 2) SCAN - 3-KANAL - BK - SAT - DVB-T - WLAN - KFG

Diese Bereiche befinden sich auf der obersten Ebene einer Ordnerstruktur. Im nachfolgenden Bild ist das Prinzip der weiteren Bedienung des SPM 22 KF einmal schematisch dargestellt.

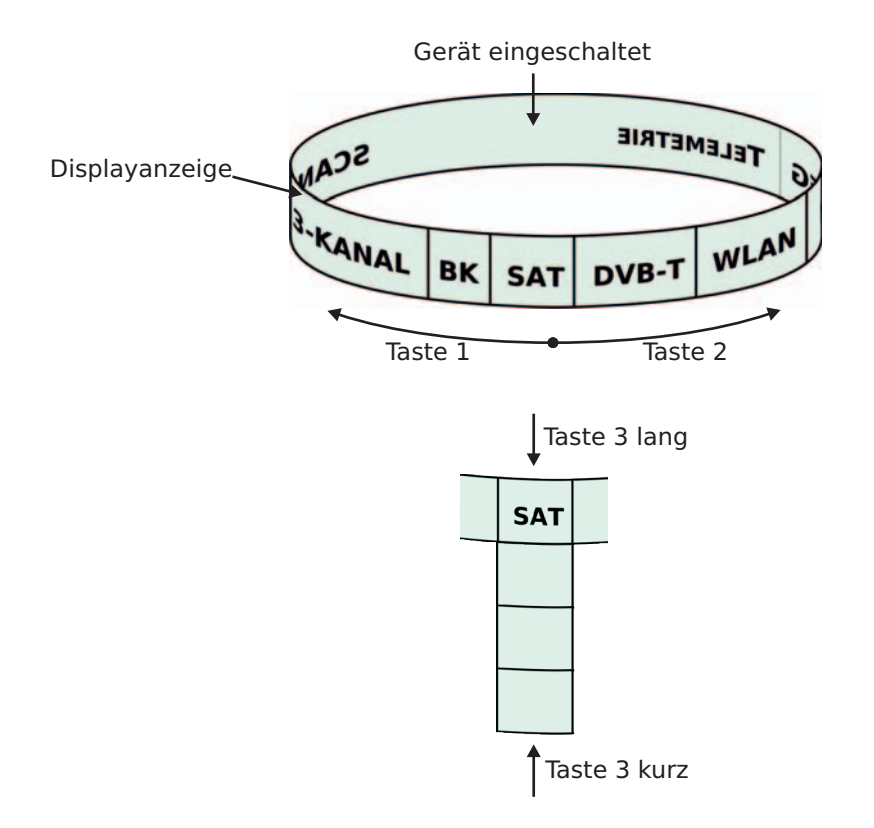

*Abb. 7 Menüstruktur und Bedienschema SPM-22-Serie*

#### **10.2 Einschaltmessbereich speichern**

Der Messbereich, welcher nach dem Einschalten zur Verfügung stehen soll, kann durch Speichern festgelegt werden. Dazu ist der gewünschte Messbereich zu aktivieren:

SCAN – **3-KANAL** – BK – SAT – DVB-T – WLAN – KFG – Telemetrie

Nun die Tasten »down« und »mode« **zugleich lang drücken, bis das Speichersymbol** erscheint. Beim nächsten Einschalten des Gerätes steht dieser Messbereich sofort zur Verfügung.

#### **10.3 Ausschalten**

Die Tasten »up« und »mode« **DOO** gleichzeitig drücken. Dies ist generell in allen Menüpunkten möglich und somit auch eine Art »Notausgang«.

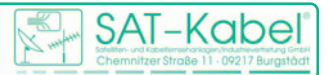

#### **11 Messbereiche**

**SCAN |** Dient der schnellen Übersicht eines vorhanden Frequenzspektrums. Es lassen sich drei Bereiche auswählen: Kanäle im BK-Bereich, Frequenzen in einem erweiterten BK-Bereich, Frequenzen im SAT-Bereich. Es wird der höchste gemessene Pegel bei Kanal/Frequenz angezeigt – bei digitalen Signalen sind folgende Korrekturwerte zum Messwert zu addieren: +8 dB bei QAM, COFDM und +13 dB bei QPSK. Jetzt kann durch mehrmaliges Zoomen der angezeigte Kanal- bzw. Frequenzbereich weiter analysiert werden.

**3-KANAL** Dieser Messbereich eignet sich für eine schnelle Kontrolle z. B. an **|** den Teilnehmer-anschlussdosen sowie besonders zum Beurteilen und Einstellen von Schräglagen. Hierbei werden die Pegel von jeweils drei Kanälen/Frequenzen/ »D«-Kanälen, die jeweils auf einem der Speicherplätze abgelegt sind, gemessen. Digitale Frequenzen müssen hierzu als »D«-Kanal gespeichert werden, sonst erfolgt keine automatische Pegelkorrektur! Bei dem sich anschließenden Menü »SCAN« wird in der Regel ein Kanalscan durchgeführt. Sollte auf einem der zu messenden Kanäle eine Frequenz oder ein digitaler Kanal programmiert sein, so wird anschließend ein Frequenzscan durchgeführt.

**BK** | Dieser Messbereich ist für schnelle Messungen in BK-Anlagen geeignet. Dazu kann man im Kanalraster inklusive Rückkanäle und UKW weiterschalten. Digitale Kanäle werden automatisch erkannt und der genaue Pegelwert wird angezeigt.

Besonderheit (bereits ab V 41.83):

Erkennt das SPM 22… auf S2/S3 digitale Signale, so werden diese als 8-MHz-Kanäle betrachtet. (S2: 109–117 MHz; S3: 117–125 MHz)

**SAT** Dieser Bereich ist für den Service an SAT-Empfangsanlagen vorgesehen. **|** Es lassen sich mehrere Auflösungen des Empfangsspektrums darstellen. Bei digitalen QPSK-Signalen sind +13 dB zum Pegelmesswert zu addieren. ACHTUNG! Zur Steuerung und Spannungsversorgung von LNBs ist der Akku-Zusatz AU-SPM notwendig. Dieser ist als Zubehör gesondert zu bestellen.

**DVB-T** Hier wird nur der spezielle Frequenzbereich gemessen. Es sind Menüs **|** für Kanalraster und Frequenzspektrum enthalten. Als Zubehör gibt es verschiedene Antennen und einen Vorverstärker.

**WLAN** Es ist auch hier ein spezieller Messbereich(2,4–2,5 GHz). Für Messungen **|** ist der Vorsteckumsetzer VUW 2,45 und eine entsprechende Antenne zu verwenden. Diese sind als Zubehör gesondert zu bestellen.

**KFG** Von einem in der Kopfstation installierten Kennfrequenzgenerator wird die **|** Kennung mit dazugehörigem Pegel angezeigt. In der Betriebsart Feldstärkemessung ist dann eine Zuordnung von Störaussendungen zur entsprechenden Anlage möglich.

**Telemetrie** | Hiermit ist der Empfang und die Anzeige von Messdaten möglich, die per Telemetrie über das BK-Netz gesendet werden.

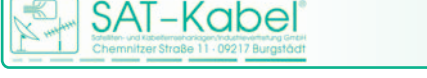

Dazu ist die Installation eines RKT 301 oder eines RSU 5-65T Voraussetzung.

**HINWEIS** | In allen angezeigten Pegelwerten sind im Regelfall die entsprechenden Korrekturwerte eingerechnet. Dies funktioniert jedoch nur mit Originalzubehör. Weiterhin dient die Spannung an der Messbuchse bei »DC-ON« ausschließlich der Versorgung von Originalzubehör und ist nur dann einzuschalten!

# **11.1 Erweiterungen ab Software-Version 40.93**

Ab Version 40.93 besitzen alle Geräte zum besseren Überblick im BK- und im SAT-Messbereich eine Balkenanzeige (Bargraph) für den Pegel.

Seit der Software-Version 40.93 ist es möglich, auch digitale Pegel in BK-Anlagen zu messen. Zur Kennzeichnung wird zusätzlich ein D im Display angezeigt.

ACHTUNG! Im Messbereich »BK« werden diese »D«-Kanäle automatisch erkannt. Wird beim Messen eines digitalen Kanals ein »D« im Display angezeigt, so ist KEINE Pegelkorrektur notwendig.

# **11.2 Ton und LED-Anzeige ein- und ausschalten**

In den mit  $\mathbb G$  gekennzeichneten Menüs in den weiteren Darstellungen können durch langes, gleichzeitiges Drücken der Tasten »up« und »down« die Tonausgabe sowie die LED-Anzeige zugeschaltet werden. Der jeweils eingeschaltete Mode wird im Display rechts unten angezeigt.

Die Zahl »+70« gibt dabei den Schwellwert in dB(µV) an. Bei Feldstärkemessung beträgt der Wert »+25« in dB(µV/m). Diese Werte sind im Gerät hinterlegt.

Bei der Suche von Störstrahlungen mit dem SPM 22 KF mit Ton und LED beginnt die LED ab 40 dB(µV) bzw. 15 dB(µV/m) grün zu leuchten. Es ist ein gleichmäßiger Ton zu hören, der mit dem Ansteigen des Pegels höher wird. Nach Erreichen des Schwellwertes ist ein intermittierender Ton zu hören. Die LED blinkt dabei rot. Das bedeutet, der Grenzwert ist erreicht oder bereits kurzzeitig überschritten. Bei einem roten Dauerleuchten der LED ist der Grenzwert überschritten.

Die NF-Wiedergabe bedeutet, dass z. B. auf den TV-Tonträgern der entsprechende Ton wiedergegeben wird. Mit etwas Routine lassen sich nur durch Anhören der Modulation, beispielsweise eines Farbträgers, stärkere Störungen durch Modulationsprodukte erkennen.

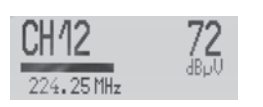

*Abb. 8 Balkenanzeige*

*Abb. 9 Pegel digitaler BK-Kanal*

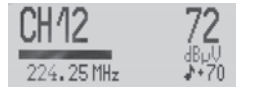

*Abb. 10 Peilton und LED-Anzeige aktiviert*

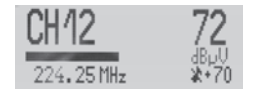

*Abb. 11 Peilton abgeschaltet, nur LED-Anzeige aktiv*

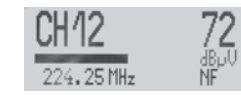

*Abb. 12 NF-Wiedergabe*

© SAT-Kabel 2013

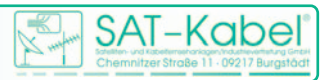

## **12 Ordnerstruktur der Messbereiche**

Für die nun folgenden Beschreibungen der Ordnerstruktur der Messbereiche werden die hier aufgezeigten Zeichen verwendet.

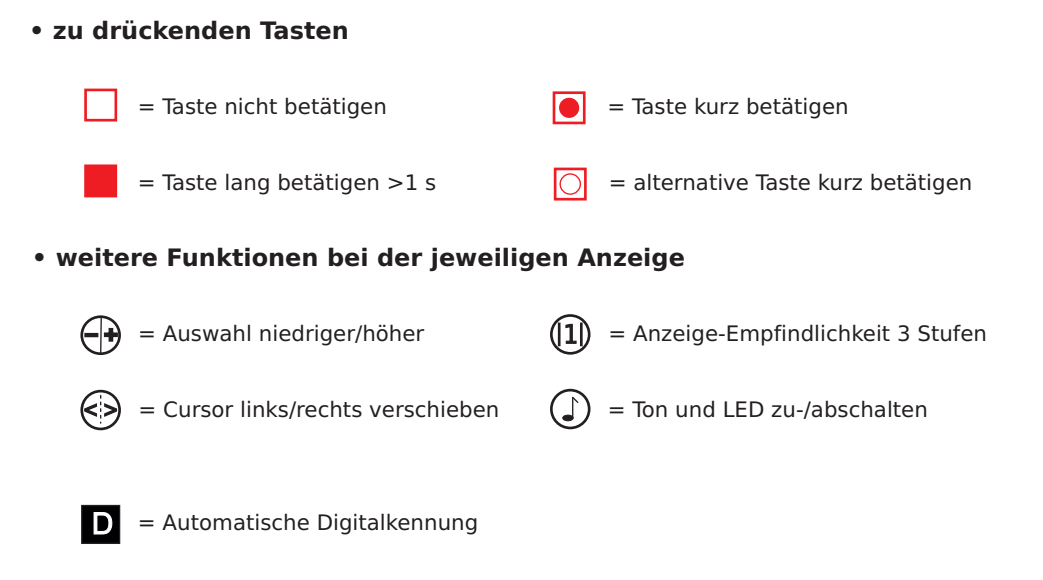

## **12.1 Auswahl des Messbereichs**

Nach dem Einschalten des SPM 22 KF befindet man sich in der Regel in einem Messbereich der obersten Ordnerebene. Hier kann man mit den Tasten »up« und »down« den Messbereich wechseln. Dabei wird der Messbereich WLAN aber nur im Modus 2 – Feldstärke- und Spezialmessung – angezeigt, da hierfür die Versorgungsspannung an der Messbuchse benötigt wird.

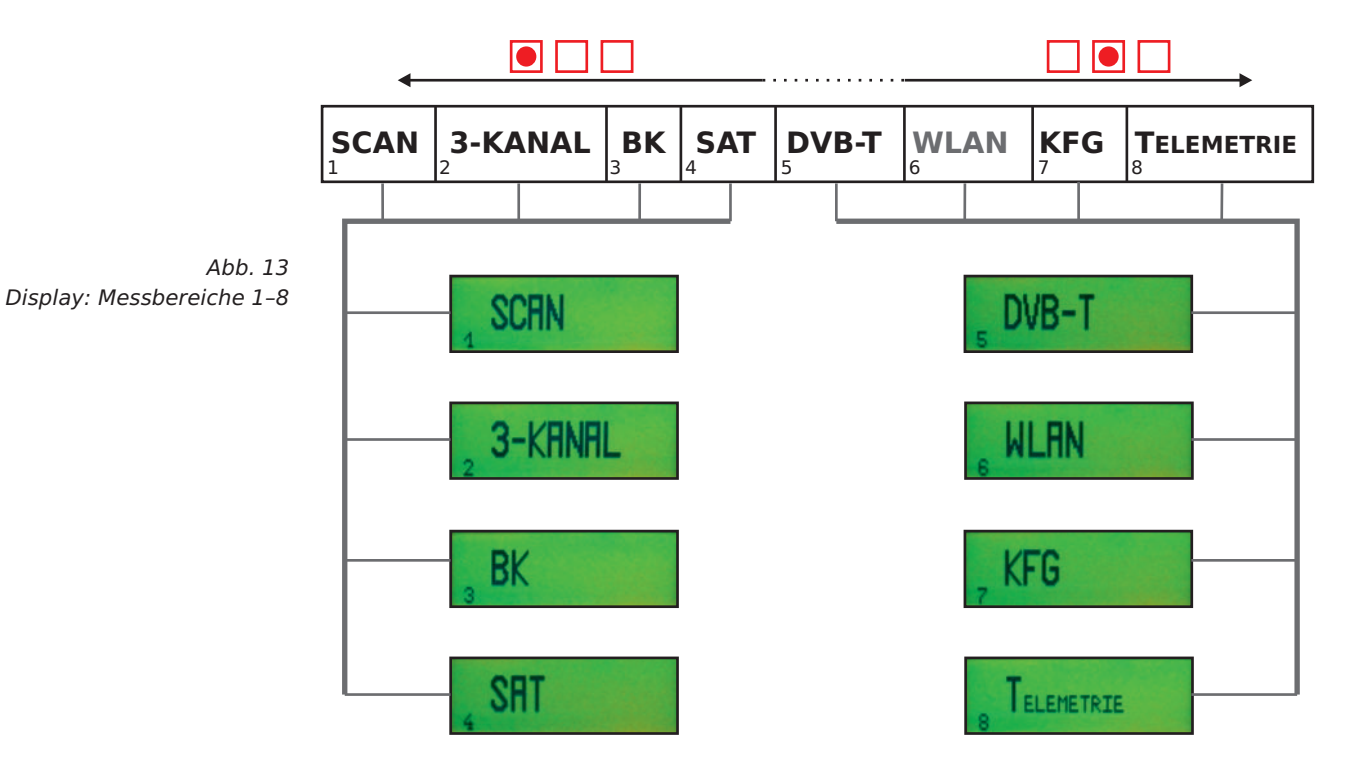

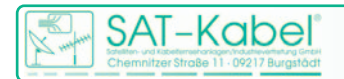

# **12.2 Messbereich SCAN**

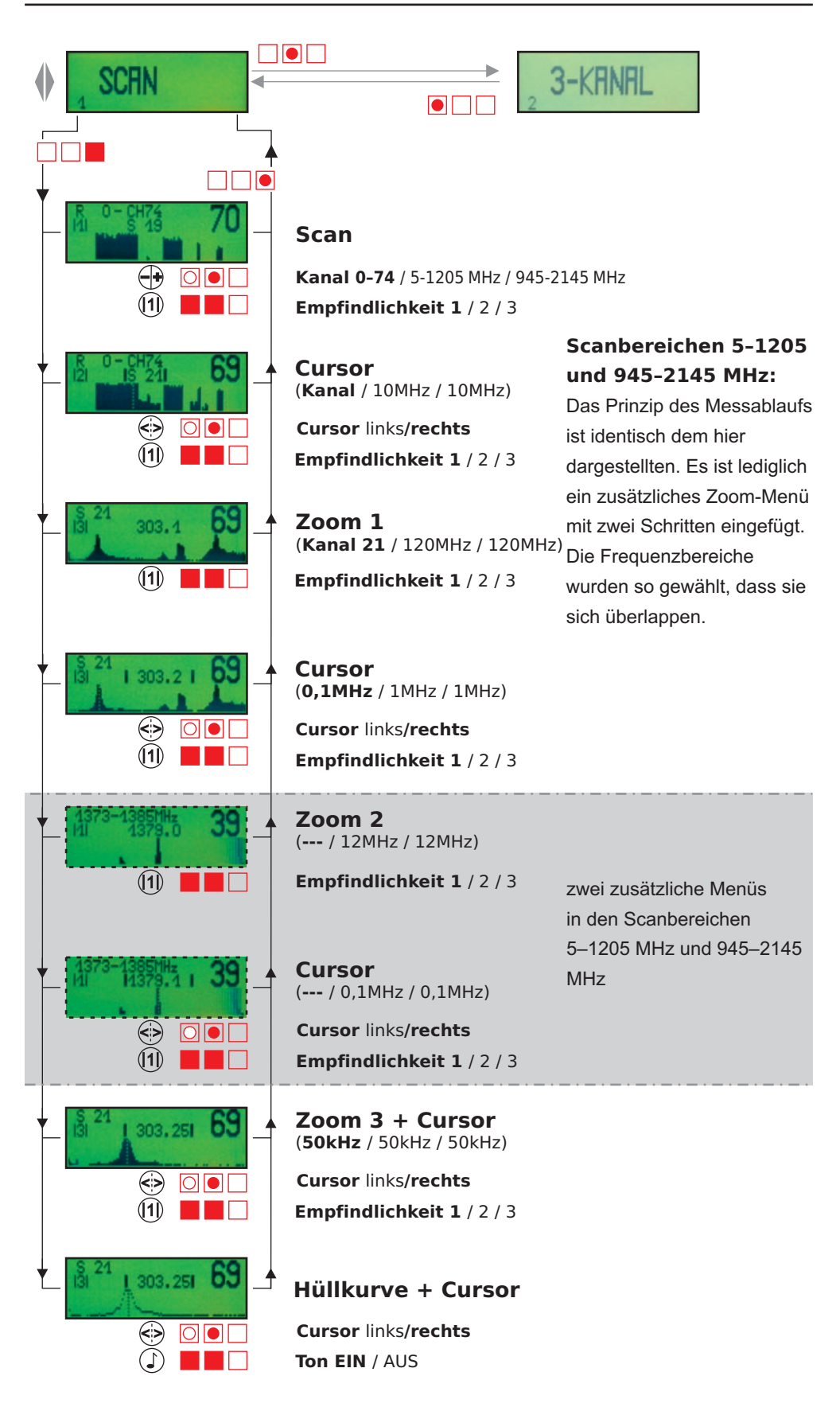

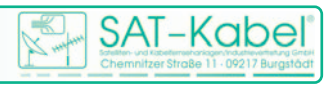

## **12.3 Messbereich 3-KANAL**

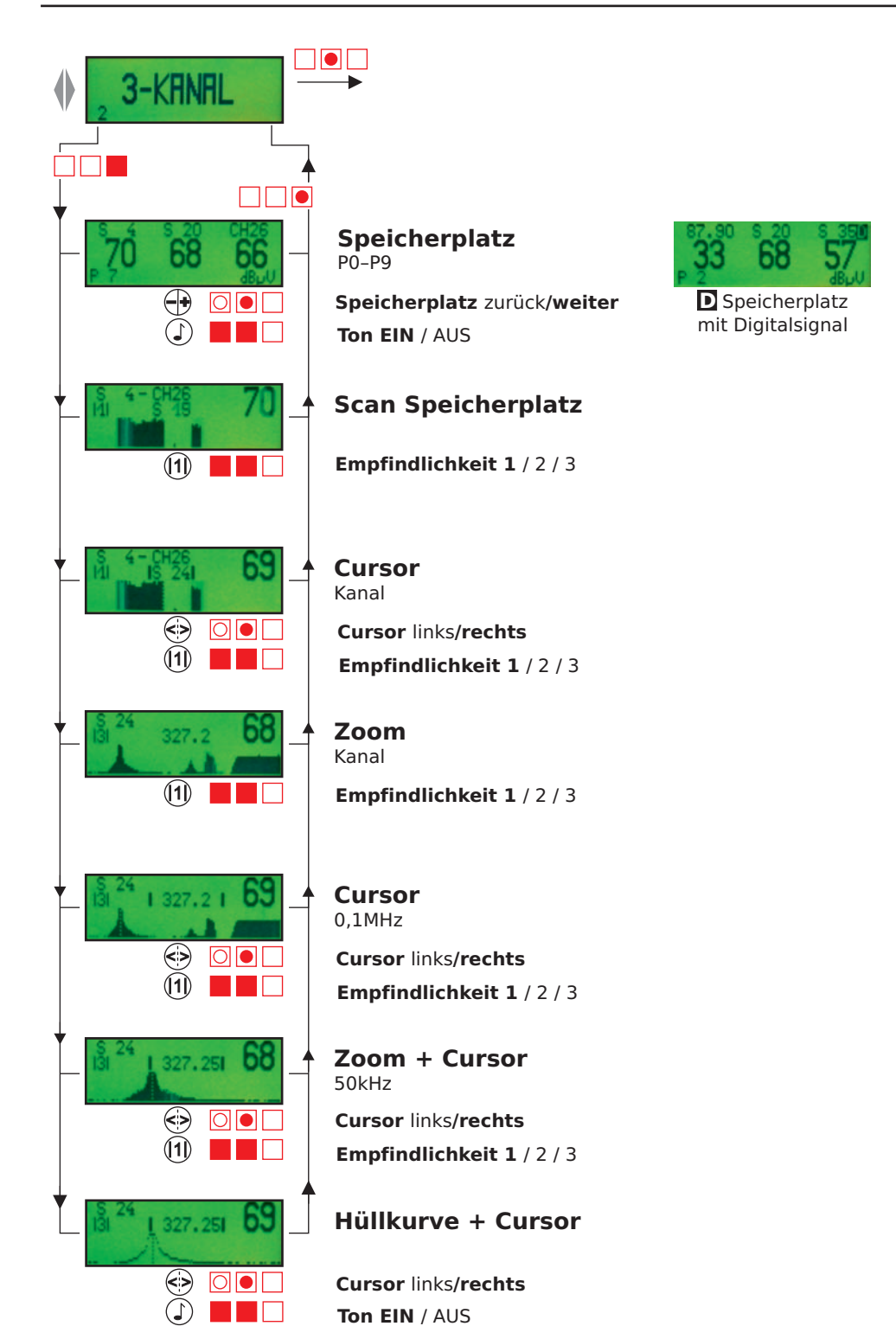

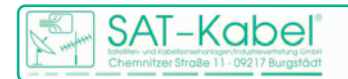

# **12.4 Messbereich BK**

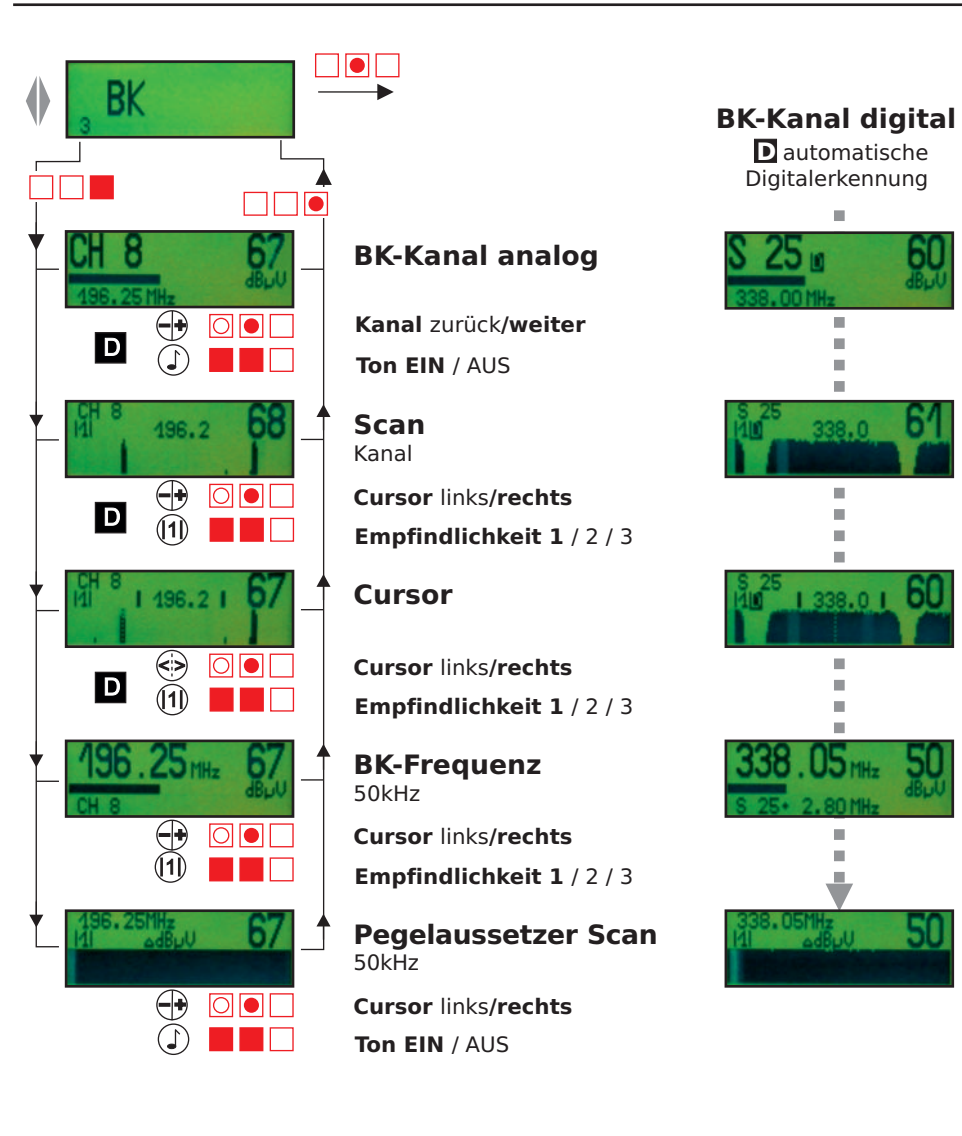

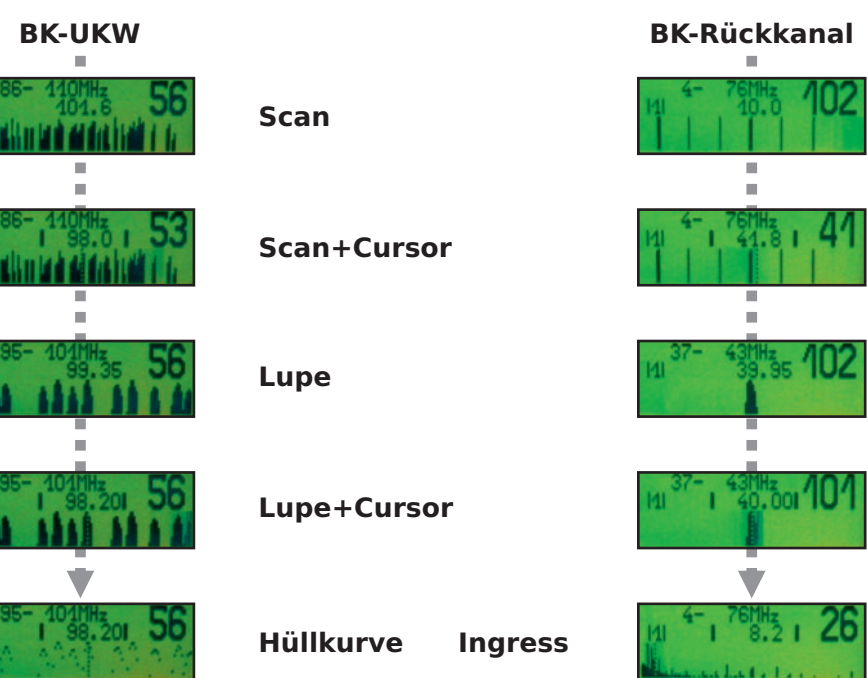

×

i. i. × ×

> $\blacksquare$ × i. i.

×  $\blacksquare$  $\bar{\alpha}$ Ē U5 mh

> × ē

> > ŗ

50

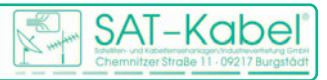

## **12.5 Messbereich SAT**

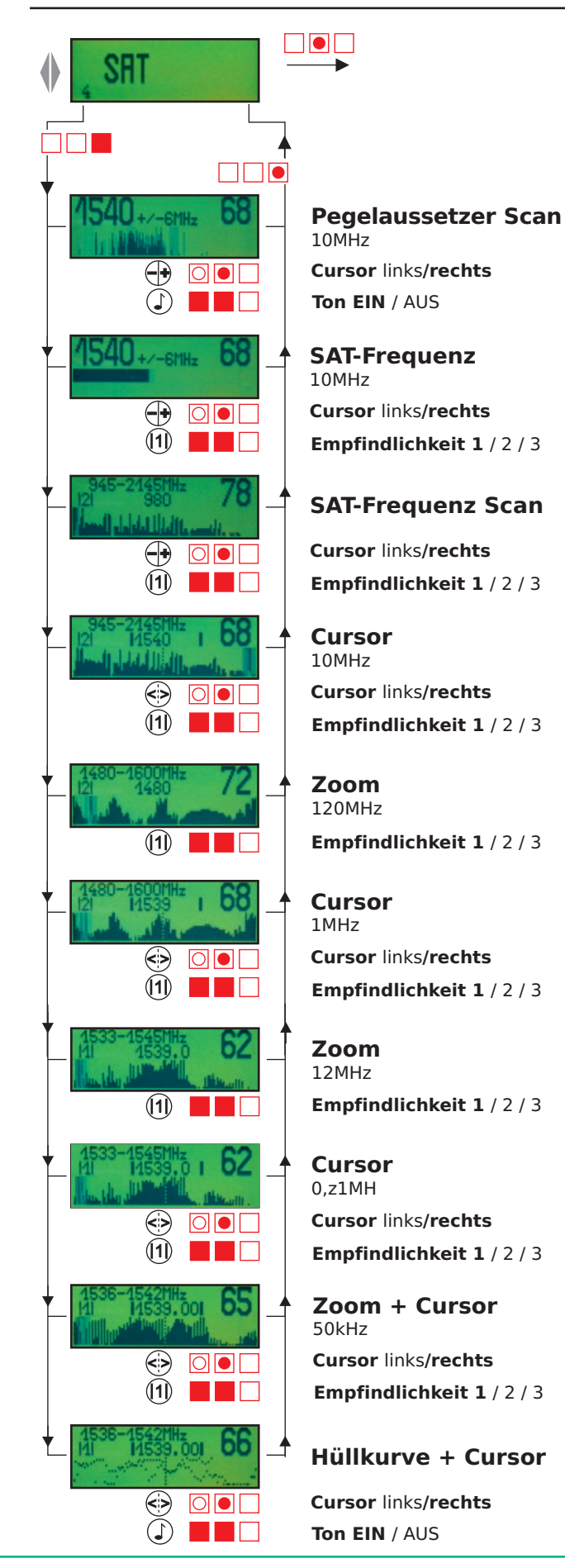

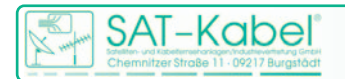

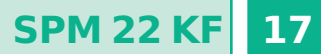

## **12.6 Messbereich DVB-T**

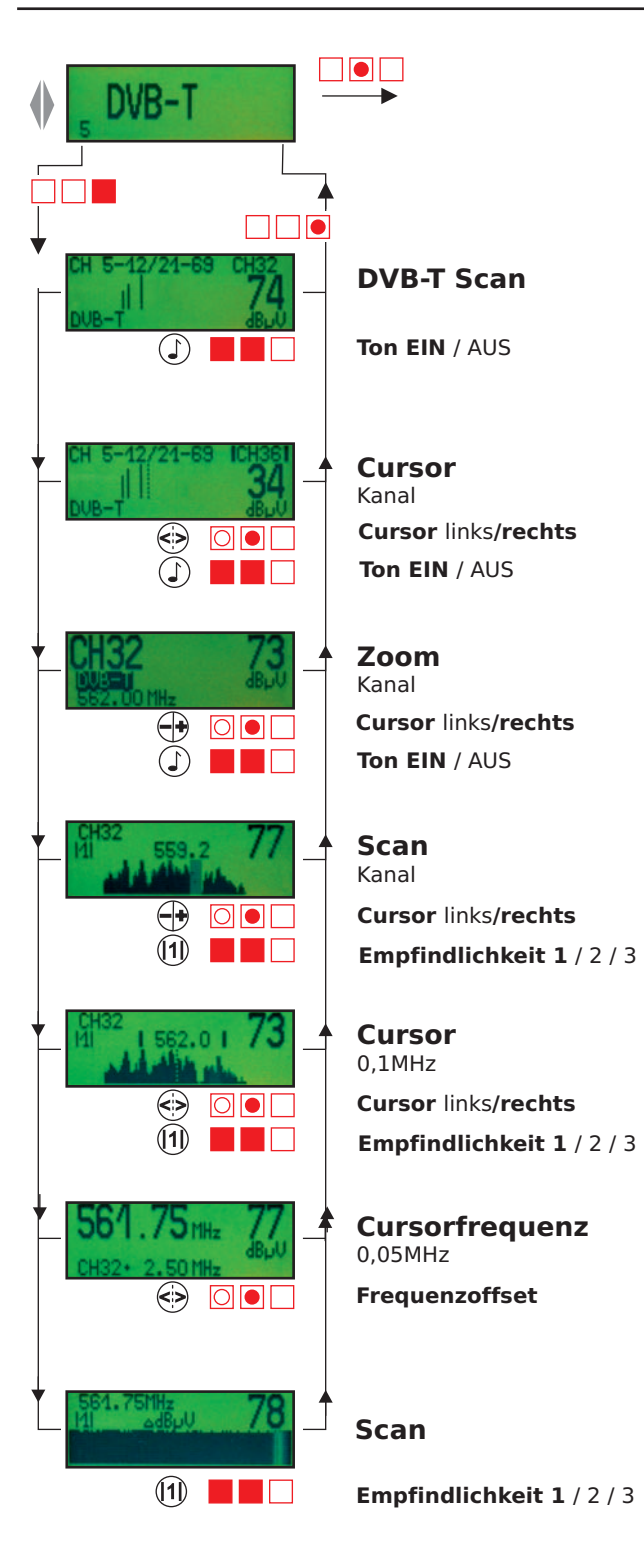

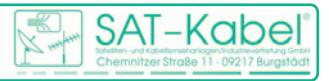

#### **12.7 Messbereich WLAN**

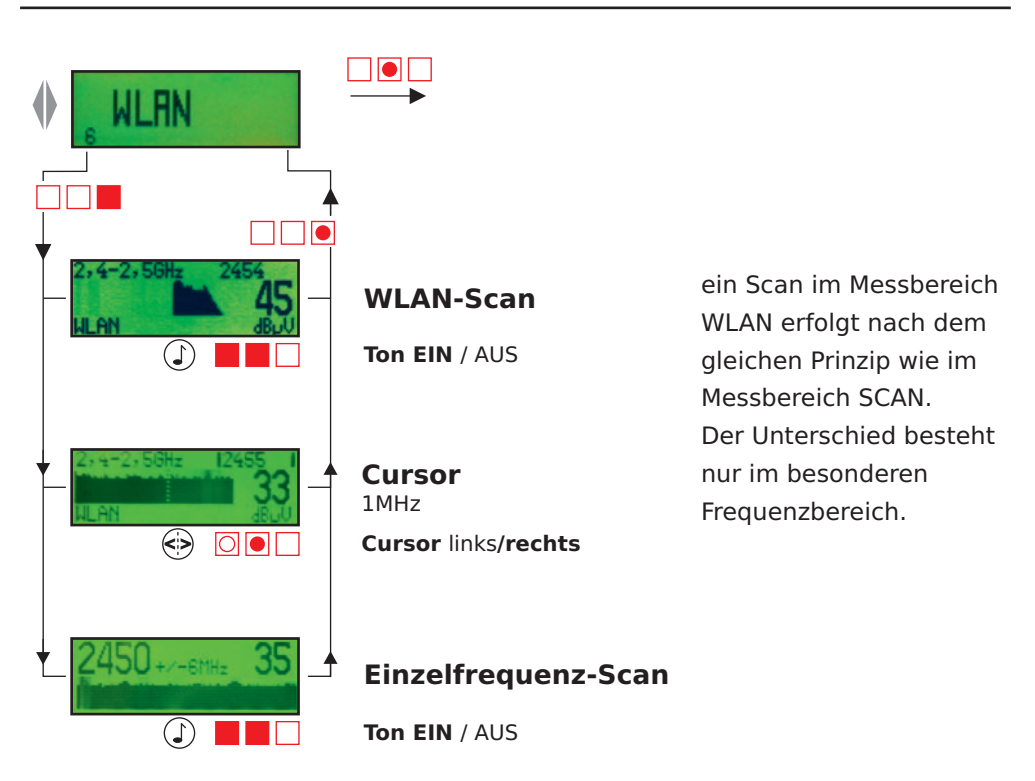

## **12.8 Messbereich KFG**

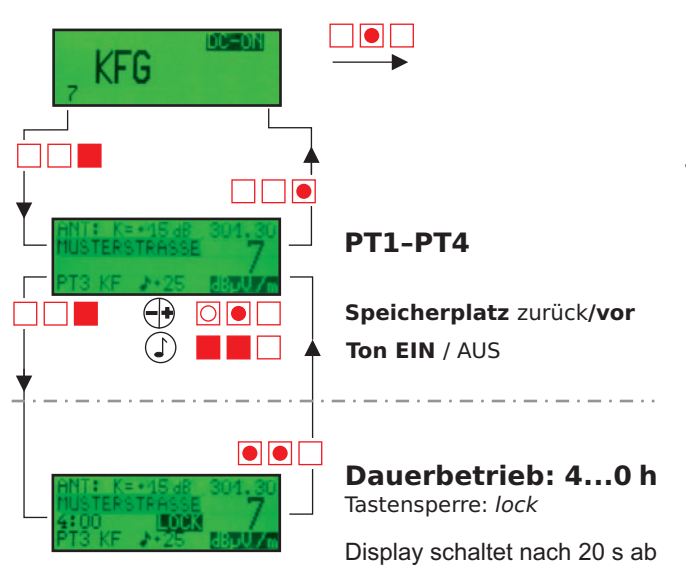

Beim Einschalten des SPM ist der Modus 2 – Feldstärke- und Spezialmessung – mit »DC-ON« zu wählen!

*Voreinstellung: PT3 | 301,3 MHz PT4 | 301,3 MHz Antennenfaktor 15 dB für ANT-FAS und Leckstellensonde Antennenfaktor 12 dB für Yagi-Antenne des Peilsets*

#### **Automatische Ausschaltzeit verändern**

(NUR im Feldstärkemodus ab Geräteversion 43.33 möglich.)

Das SPM 22 KF ist mit einem automatischen Ausschaltmodus versehen, um den Akku zu schonen. Dazu schaltet das Gerät nach ca. 5 Minuten automatisch ab. Bei der Feldstärkemessung ist jedoch oft eine länge Einschaltzeit wünschenswert. Deshalb wurde im Messbereich KFG die Möglichkeit geschaffen, die Ausschaltzeit zu verlängern. Das SPM kann durch erneutes langes Drücken der Taste »mode« auf 4 h Dauerbetrieb geschaltet werden.

- Anzeige durch Rückwärtszähler und Tastensperre »LOCK«
- Aufheben der Sperre durch kurzes Drücken der Tasten 1+2.

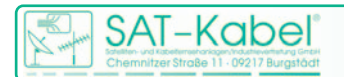

#### **12.6 Messbereich TELEMETRIE** (FÜR SPEZIELLE ANWENDUNGEN)

**SPM 22 KF 19**

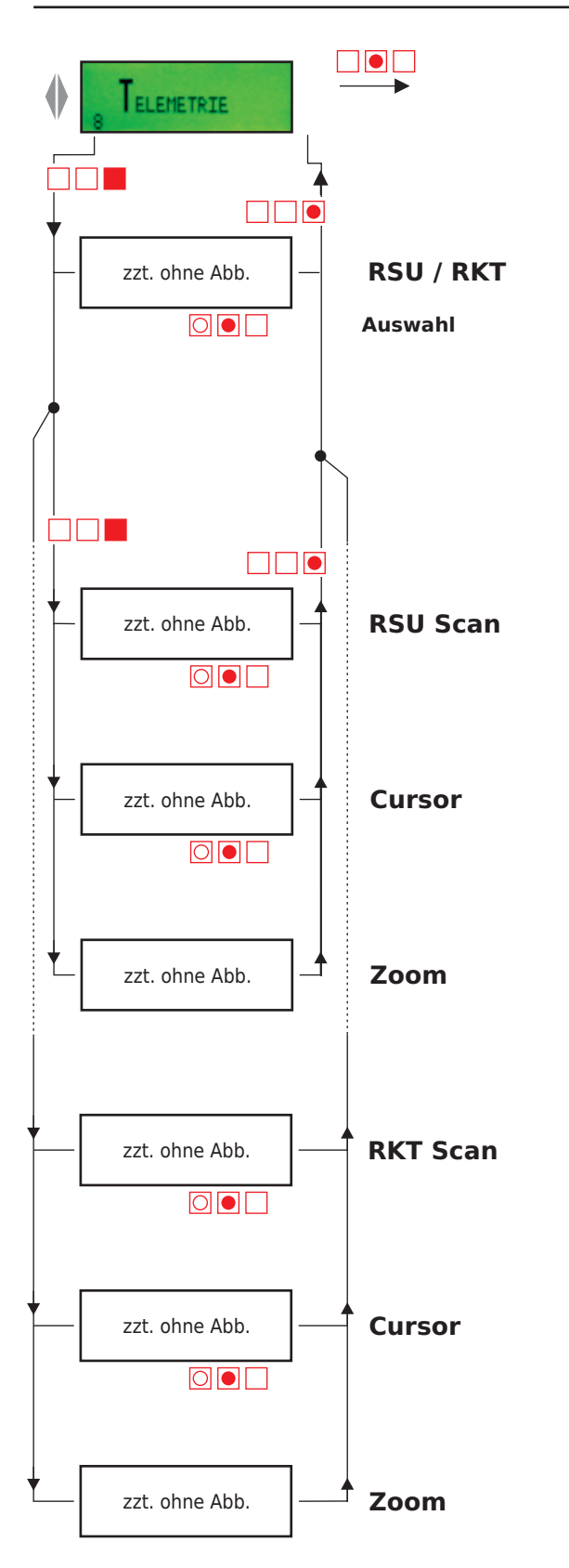

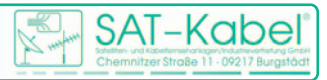

#### **13 Erweiterte Messenoptionen**

#### **Anzeigeempfindlichkeit eines Messspektrums (Scan)**

Beim Scannen wird jeder Bildträger als Balken dargestellt. Damit ist ein schneller Überblick über den Pegelverlauf erkennbar. Die Größe und Auflösung des Display gestattet nur eine begrenzte Darstellung an Dynamik. Deshalb kann, wenn auf dem Display die Anzeige **|1| |2|** , oder |3| zu sehen ist, durch gleichzeitiges Drücken der Down- und Up-Taste die vertikale Auflösung verändert werden. Über den Status der Auflösung informiert im Display **|1| |2|** , oder |3|. Dabei werden aber die Pegelspitzen in einen nicht mehr sichtbaren Bereich nach oben verschoben. Es werden so kleinere Pegelwerte sichtbar. Diese verschiebt es also von unten in den sichtbaren Bereich. Die Normaldarstellung ist **|1|** .

#### **Arbeit mit Ton und LED-Anzeige**

In den mit einer Note gekennzeichneten Menüs der vorangehenden Schemas der einzelnen Messbereiche kann durch langes, gleichzeitiges Drücken der Tasten »up« und »down« die Tonausgabe sowie die LED-Anzeige zugeschaltet werden. Diese beiden Funktionen sind miteinander gekoppelt. Der jeweils eingeschaltete Mode wird im Display rechts unten angezeigt.

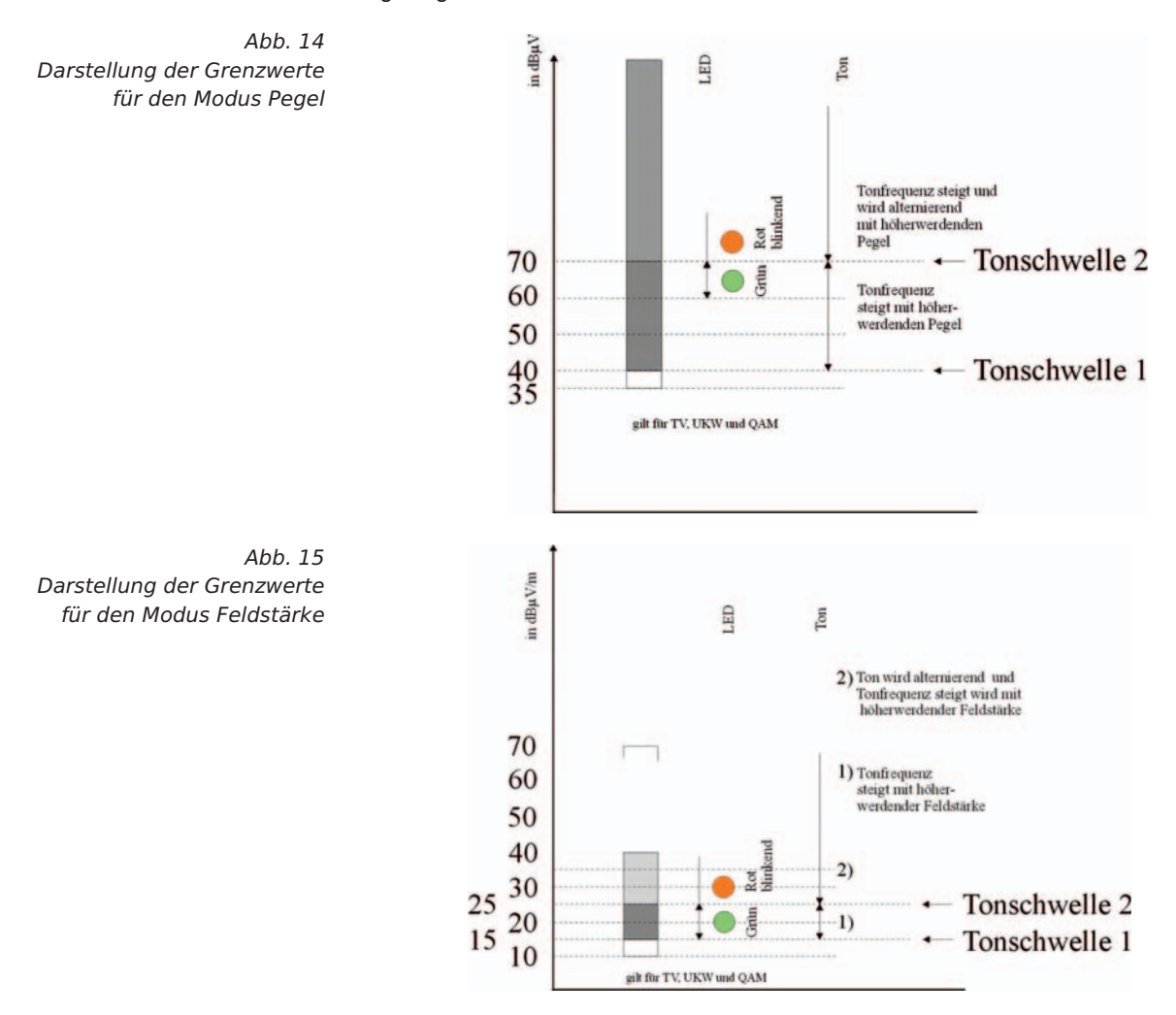

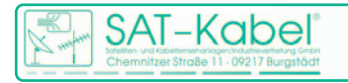

# **SPM 22 KF 21**

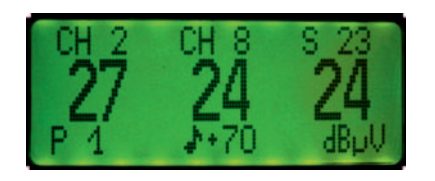

Bild 1: 3-KANAL mit Ton- und LED- Anzeige im Pegelmodus

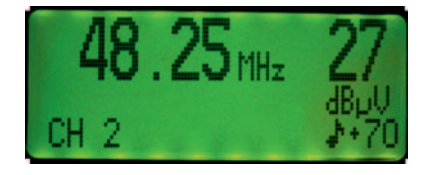

Bild 2: BK mit Ton- und LED- Anzeige im Pegelmodus

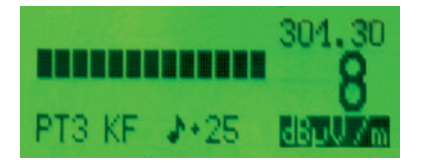

Bild 3: KFG mit Ton- und LED-Anzeige Im Feldstärkemodus

Die Zahl +70 (Bilder 1 und 2) gibt dabei den Schwellwert in dB(µV) an. Bei Feldstärkemessung beträgt der Wert +25 dB(µV/m). Diese Werte sind im Gerät hinterlegt.

Bei der Suche von Störstrahlungen mit dem SPM 22 KF mit Ton und LED beginnt die LED ab 25 dB(µV) rot bzw. 15 dB(µV/m) grün zu leuchten. Es ist ein gleichmäßiger Ton zu hören, der mit dem Ansteigen des Pegels höher wird. Nach dem Erreichen des Schwellwertes ist ein intermittierender Ton zu hören. Die LED blinkt dabei rot. Das bedeutet, der Grenzwert ist erreicht oder bereits kurzzeitig überschritten. Bei einem roten Dauerleuchten der LED ist der Grenzwert überschritten.

#### **Pegelmodus**

Die NF-Wiedergabe bedeutet, dass z. B. auf den TV-Tonträgern der entsprechende Ton wieder-gegeben wird. Mit etwas Routine lassen sich nur durch Anhören der Modulation, beispielsweise eines Farbträgers, stärkere Störungen durch Modulationsprodukte erkennen.

#### Feldstärkemodus

Im Zusammenhang mit dem KFG 2 ist die typische Modulation der Kennfrequenz zu hören. Damit ist eine sehr einfache Prüfung der Kennfrequenz durchführbar. Liegen Störer im Bereich der Kennfrequenz, dann ist das durch einen veränderten Ton hörbar.

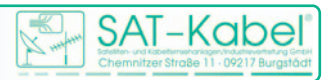

#### **14 Besonderheiten des SPM22KF**

Das SPM 22 KF besitz einen Editiermodus zum Ändern bestimmter Messparameter durch den Nutzer. Nach dem Speichern der vorgenommenen Einstellungen stehen diese für nachfolgende Messungen zur Verfügung.

Die für den Nutzer relevanten Einstellmöglichkeiten betreffen folgende Messbereiche:

- 1 | im Pegelmodus den Messbereich 2 »3-KANAL«
- 2 | im Feldstärkemodus den Messbereich 7 »KFG«

## **14.1 Speicherwerte ändern im 3-Kanalspeicher**

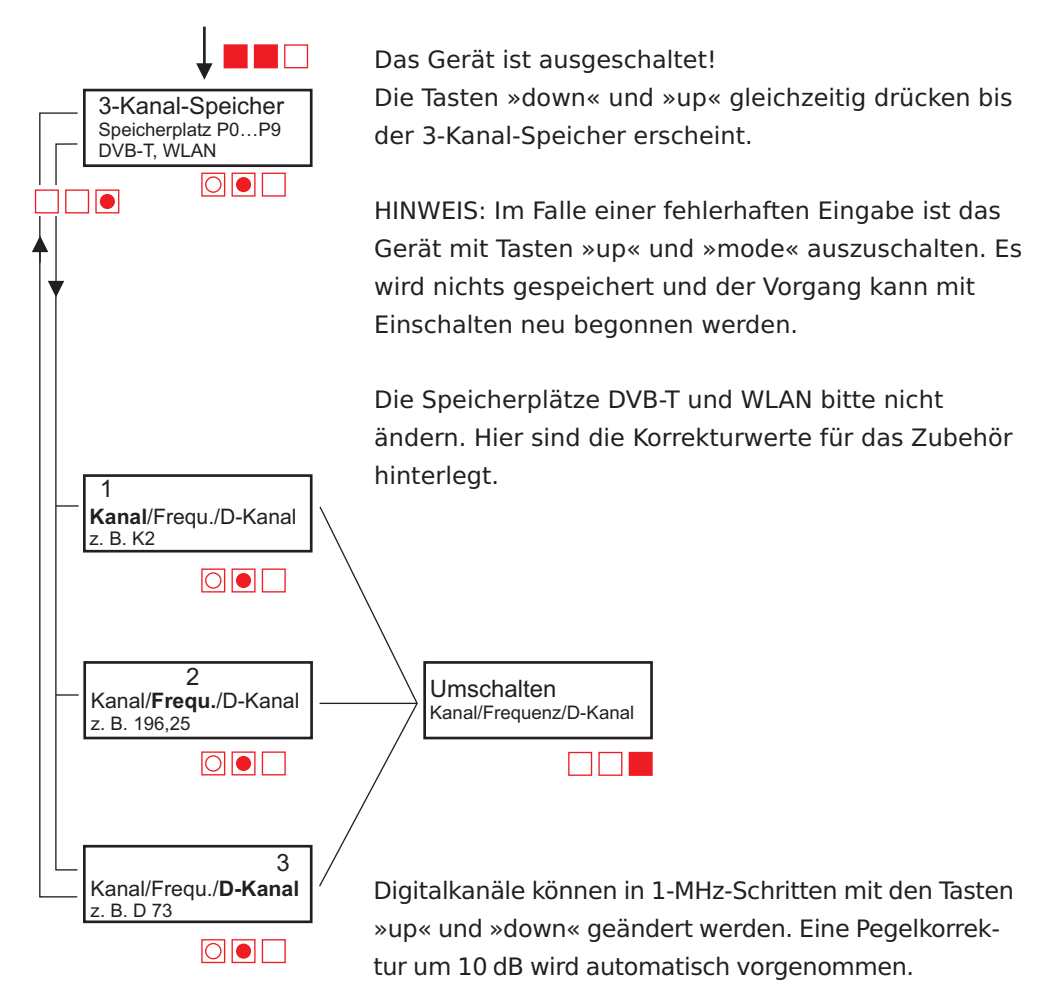

#### **3-Kanalspeicher (P0…P9) – Einstellschema**

#### **NICHT VERGESSEN! Speichern NICHT VERGESSEN!**

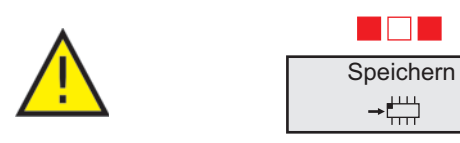

Die Tasten »down« und »mode« gleichzeitig drücken, bis das Schaltkreissymbol erscheint. Danach das Gerät ausschalten.

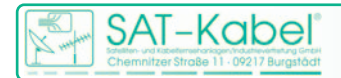

#### **Einstellvorgang für den 3-Kanalspeicher**

Im Messbereich 3-KANAL stehen insgesamt 10 Speicherplätze (P0–P9) zur Verfügung. Jeder Speicherplatz kann individuell belegt werden. Die Werkseinstellungen sind veränderbar.

ACHTUNG! Alle Änderungen – ob für den Pegel- oder den Feldstärkemodus – werden immer über die gleiche Art der Tastenbedienung erreicht! Sie wird im folgenden beschrieben.

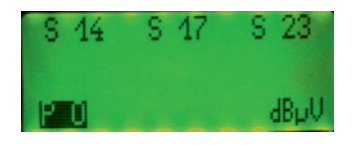

Die Editierung für Messungen im Pegelmodus ist wie folgt durchzuführen:

- 1. Das Gerät ist ausgeschaltet.
- 2. Tasten »down« und »up« gleichzeitig drücken bis das Editiermenü im Display erscheint
- Mit Down- oder Up-Taste den zu ändernden 3-KANAL-Speicherplatz suchen 3.
- mit kurzem Tastedruck der Mode-Taste auf den zu ändernden Kanal springen 4.
- Ist der Kanal erreicht, dann kann durch langen Tastendruck der Mode-Taste zwischen Frequenz, Kanal analog und Kanal digital umgeschalten werden. Es besteht also die Möglichkeit, nicht nur die Kanäle zu messen. Man kann auch Einzelträger messen. 5.
- 6. Mittels Down-/Up-Tasten sind durch mehrfaches Tippen der gewünschte Kanal oder die gewünschte Frequenz einzustellen.
- 7. Sollen weitere Änderungen vorgenommen werden, dann ist die Mode-Taste kurz zu drücken. Der Cursor springt zum nächsten Kanalplatz.
- 8. Sind die Änderungen vorgenommen, so ist mit gleichzeitigem Drücken der Tasten »down« und »mode« diese zu speichern – erkennbar durch ein IC-Symbol im Display.
- 9. Danach Gerät ausschalten durch gleichzeitiges Drücken der Tasten »up« und »mode«.

#### **Einstellvorgang für den KFG-Speicher**

Im Messbereich KFG sind 4 Speicherplätze (PT1–PT4) vorhanden. Jeder Speicherplatz ist einer Kennfrequenz zugeordnet (siehe KFG 2).

Der Kabelnetzbetreiber hat die Möglichkeit, die Kennfrequenzen im KFG 1 oder KFG 2 seinen Anforderungen anzupassen. Darauf muss natürlich die Kennfrequenz des Speicherplatzes PT… im SPM 22 KF ebenfalls angepasst werden.

Die Einstellung ist wie folgt durchzuführen:

- 1. Das Gerät ist ausgeschaltet.
- Tasten »down« und »up« gleichzeitig drücken 2. bis das Editiermenü im Display erscheint
- 3. Mit Down- oder Up-Taste den PT...-Speicherplatz suchen, der geändert werden soll.
- 4. Mit kurzem Tastedruck der Mode-Taste auf das Symbol klicken, welches rechts neben PT… steht. Dort muss das Wort »KF« stehen.
- 5. Mit kurzem Tastendruck der Mode-Taste zum Antennenfaktor K springen. Hier muss der Wert 15 stehen. Er entspricht dem Antennenfaktor der

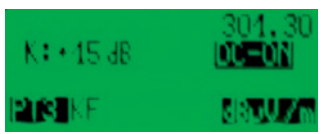

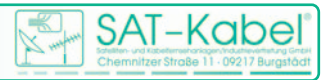

Antennen vom Typ ANT-FAS.

- 6. Mit einem weiteren kurzen Tastendruck der Mode-Taste zur Frequenz 301,3 (MHz) springen. (Anmerkung: Die Werkseinstellung ist 301,3 MHz.)
- 7. Mittels Up- und Down-Taste ist die Frequenz durch mehrfaches Tippen einzustellen. Die Änderungen sind in 50-kHz-Schritten durchführbar.
- 7.1 Sollte im Sonderfall, eine wesentlich weiter entfernte Frequenz eingestellt werden müssen, so kann durch langes Drücken der Mode-Taste in den Kanal umgeschaltet werden. Danach springt man mit Down- oder Up-Taste zu dem gewünschten Kanal und schaltet mit langem Tastendruck der Mode-Taste wieder zum dazugehörenden Bildträger. Jetzt kann man mitDownoder Up-Taste die Frequenz in 50-kHz-Schritten an seine Messaufgabe anpassen.
- 8. Sind die Änderungen vorgenommen, so ist durch gleichzeitiges Drücken der Tasten »down« und »mode« diese zu speichern – erkennbar durch ein IC-Symbol im Display.
- 9. Danach Gerät ausschalten durch gleichzeitiges Drücken der Tasten »up« und »mode«.

## **14.2 Schwellwerte einstellen**

Die Editierung der Schwellwerte ist wie folgt durchzuführen:

- 1. Das Gerät ist ausgeschaltet.
- 2. Die Tasten »down« und »up« gleichzeitig drücken.
- 3. Nach wenigen Sekunden erscheint das bekannte Menü, welches durch das Editieren des 3-KANAL- bzw. KFG-Speichers bekannt ist.
- 4. Wenn dieses Menü erscheint, werden die beiden Tasten aber weiter gedrückt gehalten. Nach kurzer Zeit erscheint ein neues Menü.
- 5. Durch kurzes Betätigen der Mode-Taste kann zu den einzelnen Parameter gesprungen werden.
- 6. Ist der Parameter erreicht, der geändert werden soll, dann ist mit Downoder Up-Taste die Korrektur vorzunehmen.

ANMERKUNG: Der Faktor A sollte bei 0 bleiben.

- Die linken Werte gelten für den Pegelmodus.
- Die rechten Werte gelten für den Feldstärkemodus
- 7. Sind die Änderungen vorgenommen, so ist durch gleichzeitiges Drücken der Tasten »down« und »mode« diese zu speichern – erkennbar durch ein IC-Symbol im Display.
- 8. Danach Gerät ausschalten durch gleichzeitiges Drücken der Tasten »up« und »mode«.

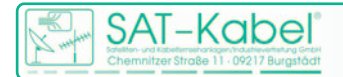

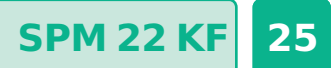

SAT-Kabel® Satelliten- und Kabelfernsehanlagen/Industrievertretung GmbH

> Telefon: +49 (0)3724 6665-0 Telefax: +49 (0)3724 6665-44 info@sat-kabel.de • www.sat-kabel.de